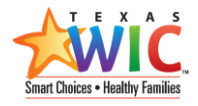

## COMPLETING THE DAILY RIDER

\*\*Always follow policy *GA: 24 (T) Child Abuse Reporting* for completing the Daily Rider/Affirmative Defense Questions. \*\*

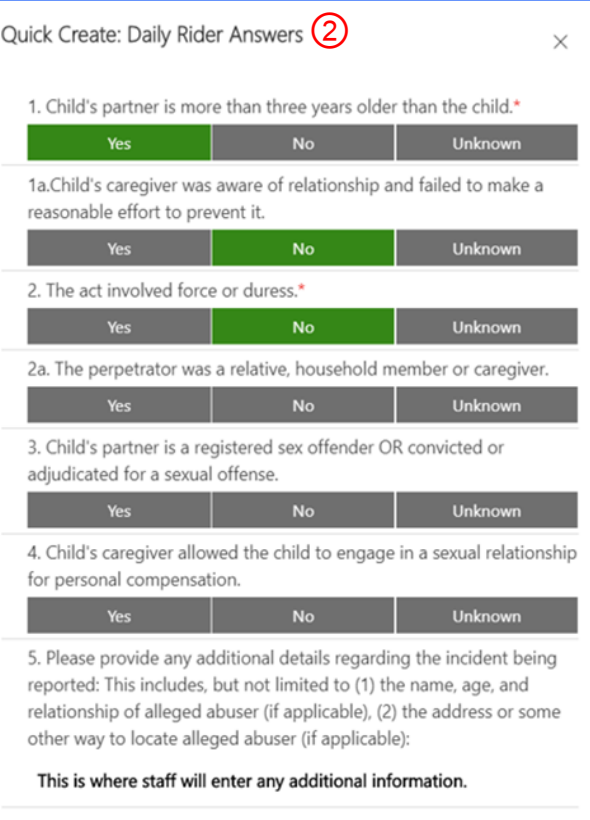

 $(3)$ 

Save and Close  $\| \vee$ 

Cancel

## TO COMPLETE THE DAILY RIDER REPORT

1. Click the **Daily Rider Report** button on the Action Toolbar of the Participant page.  $(1)$ 

% Connect | v  $\bullet$  Breast Pump  $| \vee$  $\times$  Terminate ■ Daily Rider Report 图 Email a Link

- 2. Answer the Daily Rider questions as required per policy.
	- Answer Options will turn from grey to green when selected.
	- TXIN will automatically mark unanswered questions as "Not Asked".
- 3. Click **Save and Close**.

## LOCATE COMPLETED DAILY RIDER INFORMATION

- 1. On the Participant page, click on More Commands […]
- 2. Select **Daily Rider Report** to navigate to the **Daily Rider Answers Associated View**.

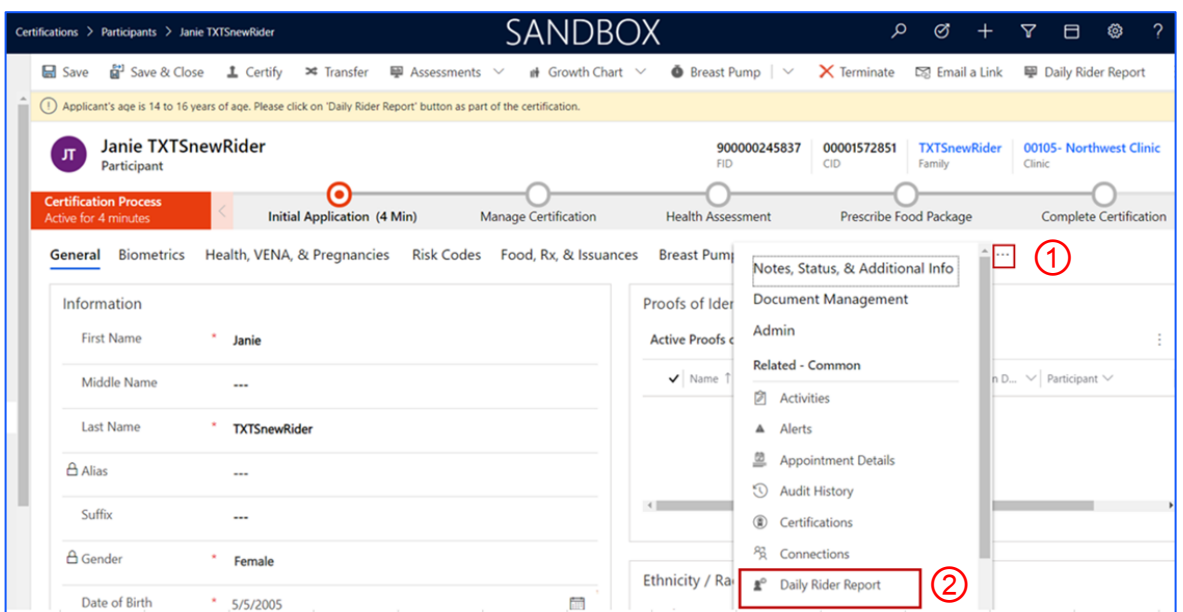

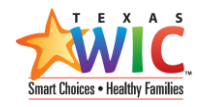

## 3. Double-click in the blue space to open the record.

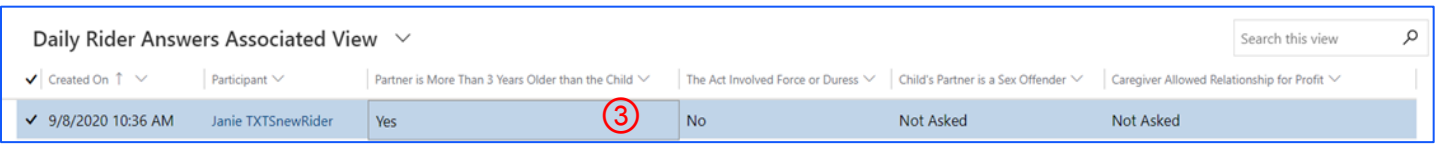

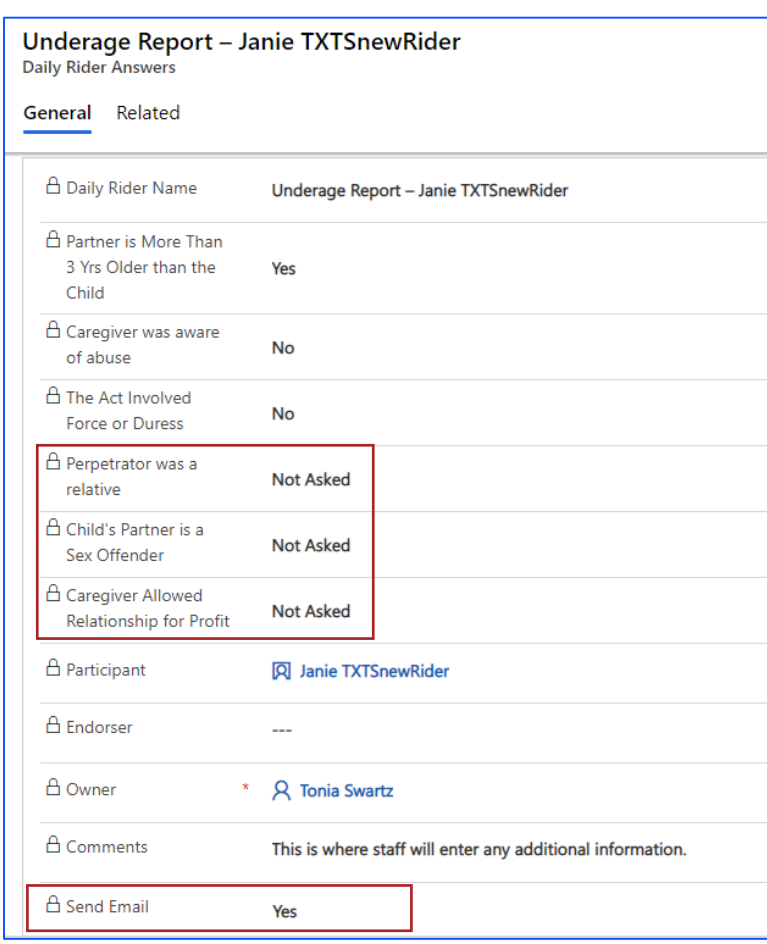

Questions that were not answered are marked as "**Not Asked**" by TXIN.

• The **Send Email** field will show if TXIN sent an email.

Note: You can also still locate the emailed Daily Rider Report in the **Notes** section of the **Family** page.